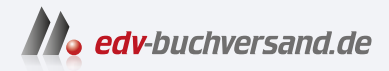

### Sichere Windows-Infrastrukturen Das Handbuch für Administratoren

DAS INHALTS-VERZEICHNIS **» Hier geht's direkt [zum Buch](https://www.edv-buchversand.de/product/rw-9249/Sichere%20Windows-Infrastrukturen)**

Dieses Inhaltsverzeichnis wird Ihnen von www.edv-buchversand.de zur Verfügung gestellt.

# **Inhalt**

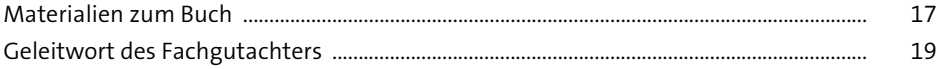

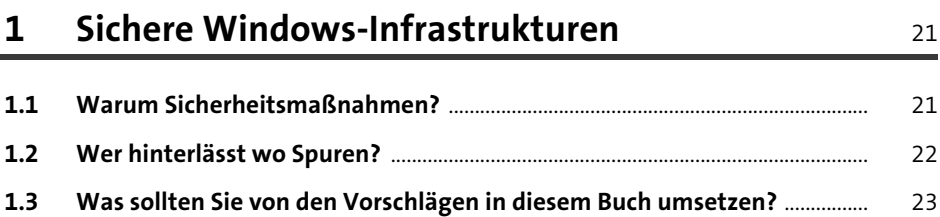

#### Angriffsmethoden  $2<sup>1</sup>$

 $2.1$ Geänderte Angriffsziele oder »Identity is the new perimeter« und 25  $2.2$ 26  $2.3$ 28  $2.3.1$ 28  $2.3.2$ 32  $2.3.3$  $34$  $2.3.4$ 35 2.3.5 37  $2.3.6$ 38  $2.4$ 39 40

#### Angriffswerkzeuge 3

 $3.1$ 41  $3.2$ 43  $3.2.1$ 45  $3.2.2$ 50  $3.2.3$ 51

41

25

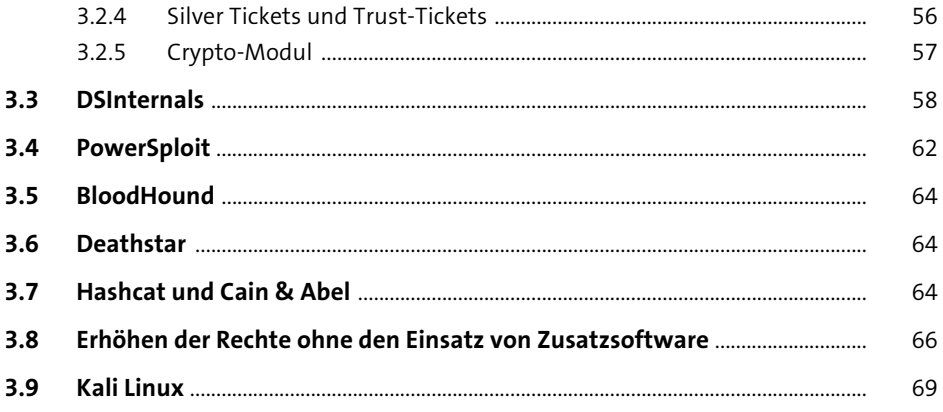

#### Authentifizierungsprotokolle  $\overline{\mathbf{4}}$

71

97

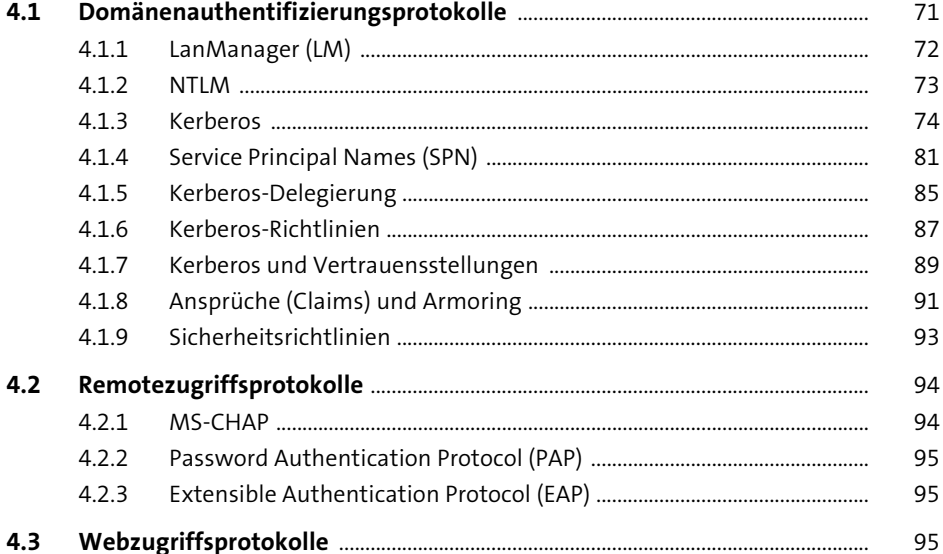

#### Ein Namenskonzept planen und umsetzen  $5<sub>1</sub>$

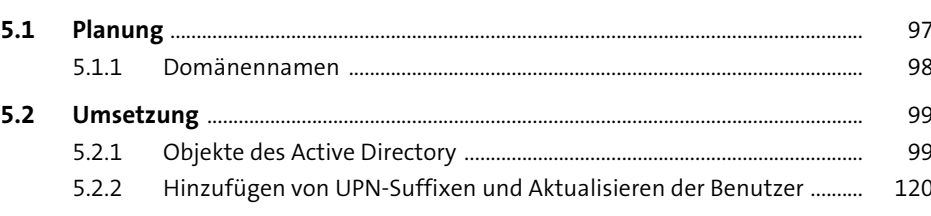

## **6 Das Tier-Modell** 125

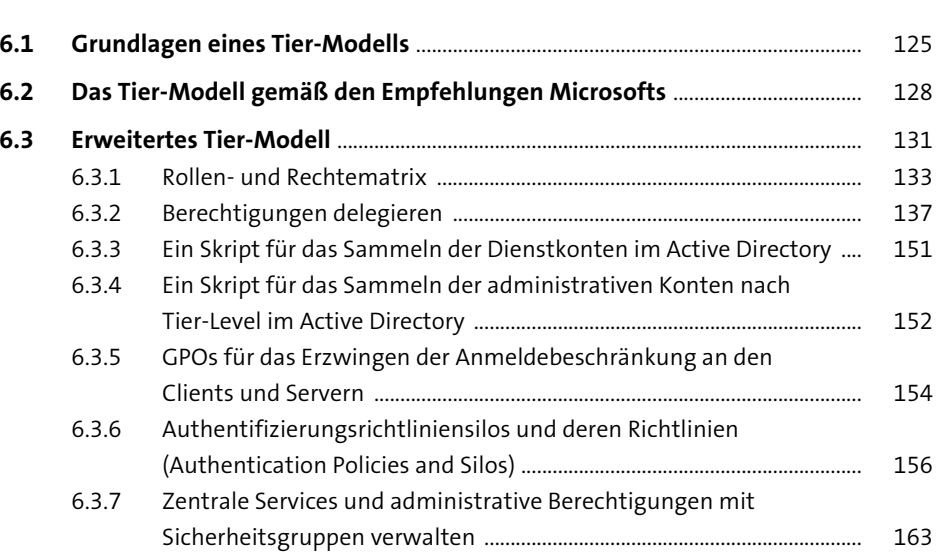

## **7 Das Least-Privilege-Prinzip** 165

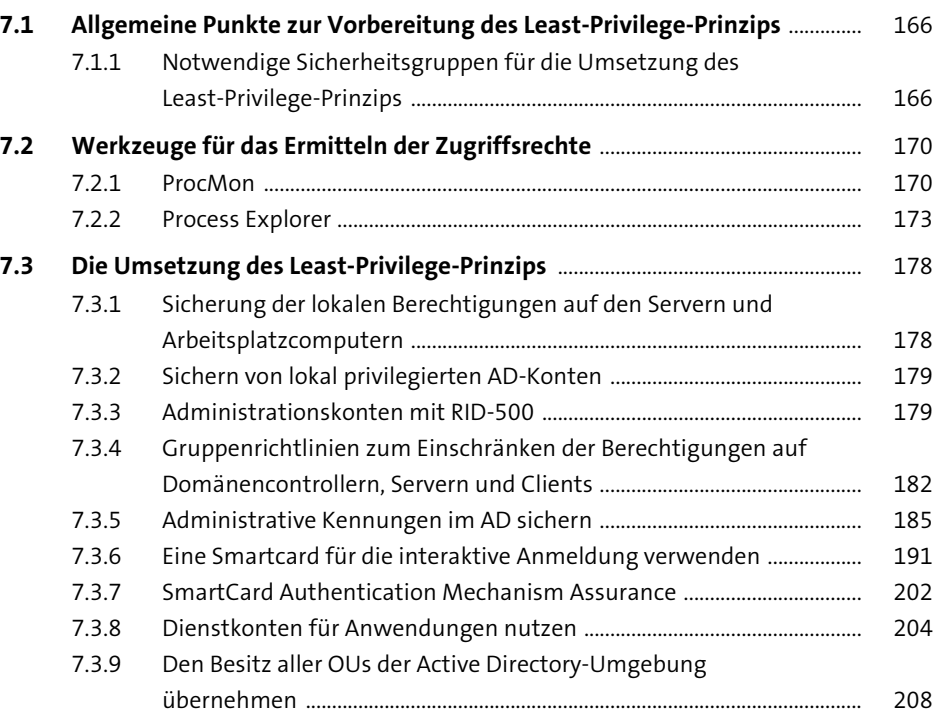

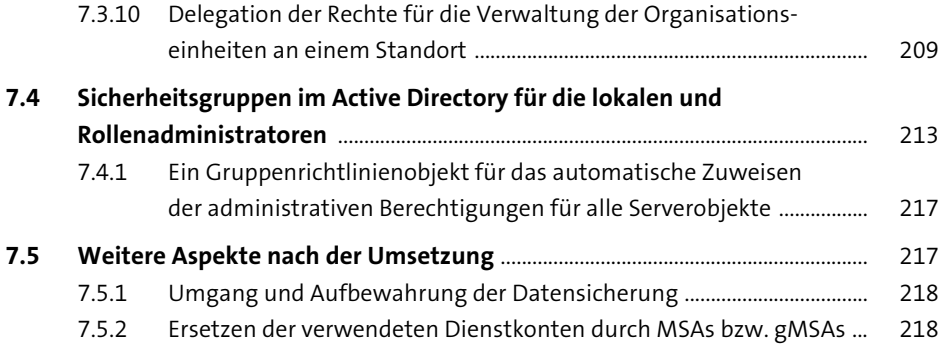

#### **8 Härten von Benutzer- und Dienstkonten** 225

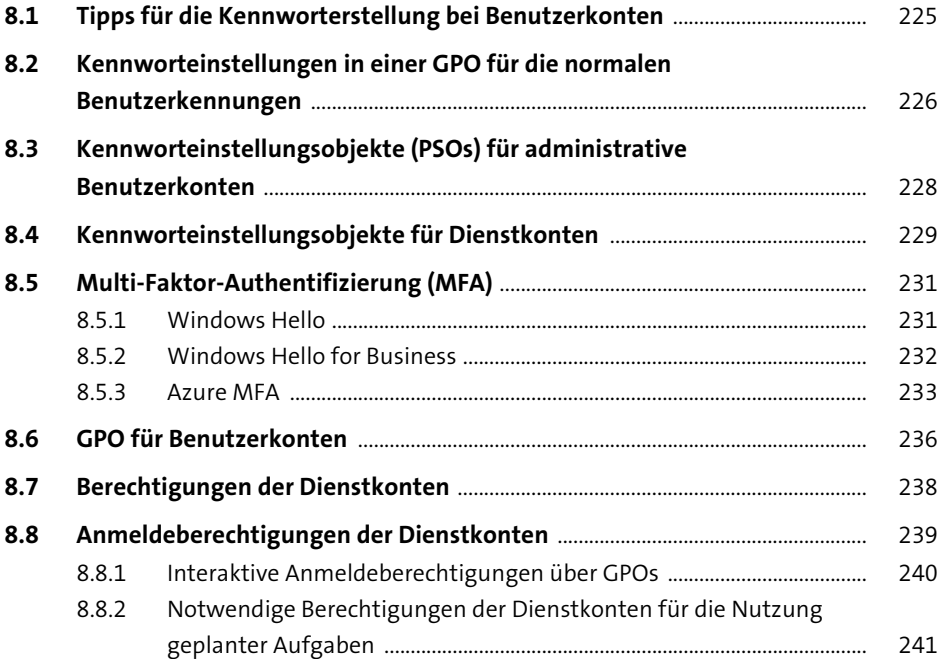

## **9 Just-in-Time- und Just-Enough-Administration** <sup>243</sup>

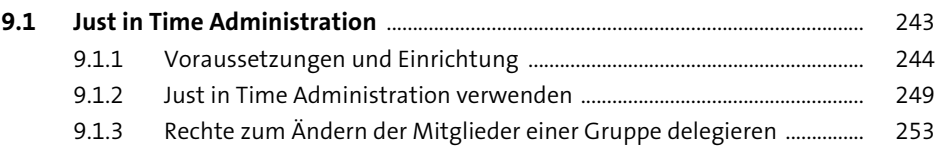

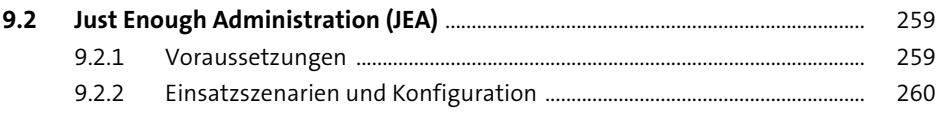

### **10 Planung und Konfiguration der Verwaltungssysteme (PAWs)** <sup>285</sup>

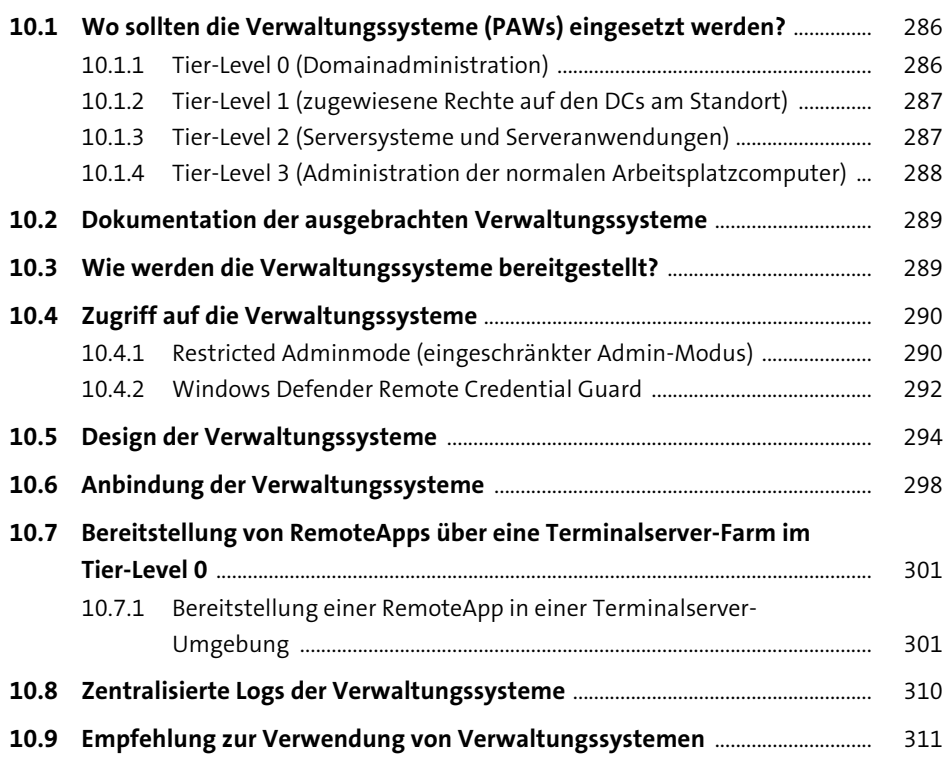

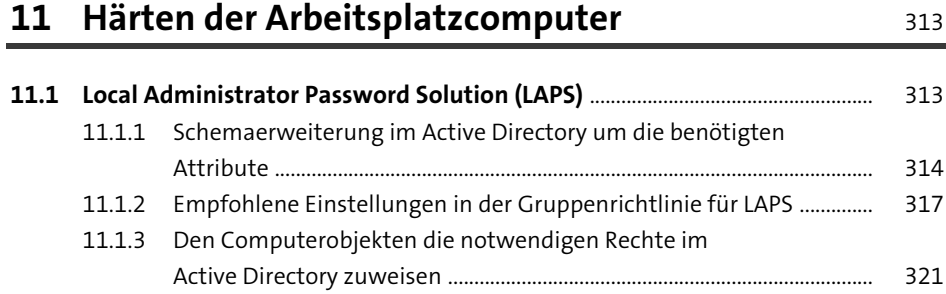

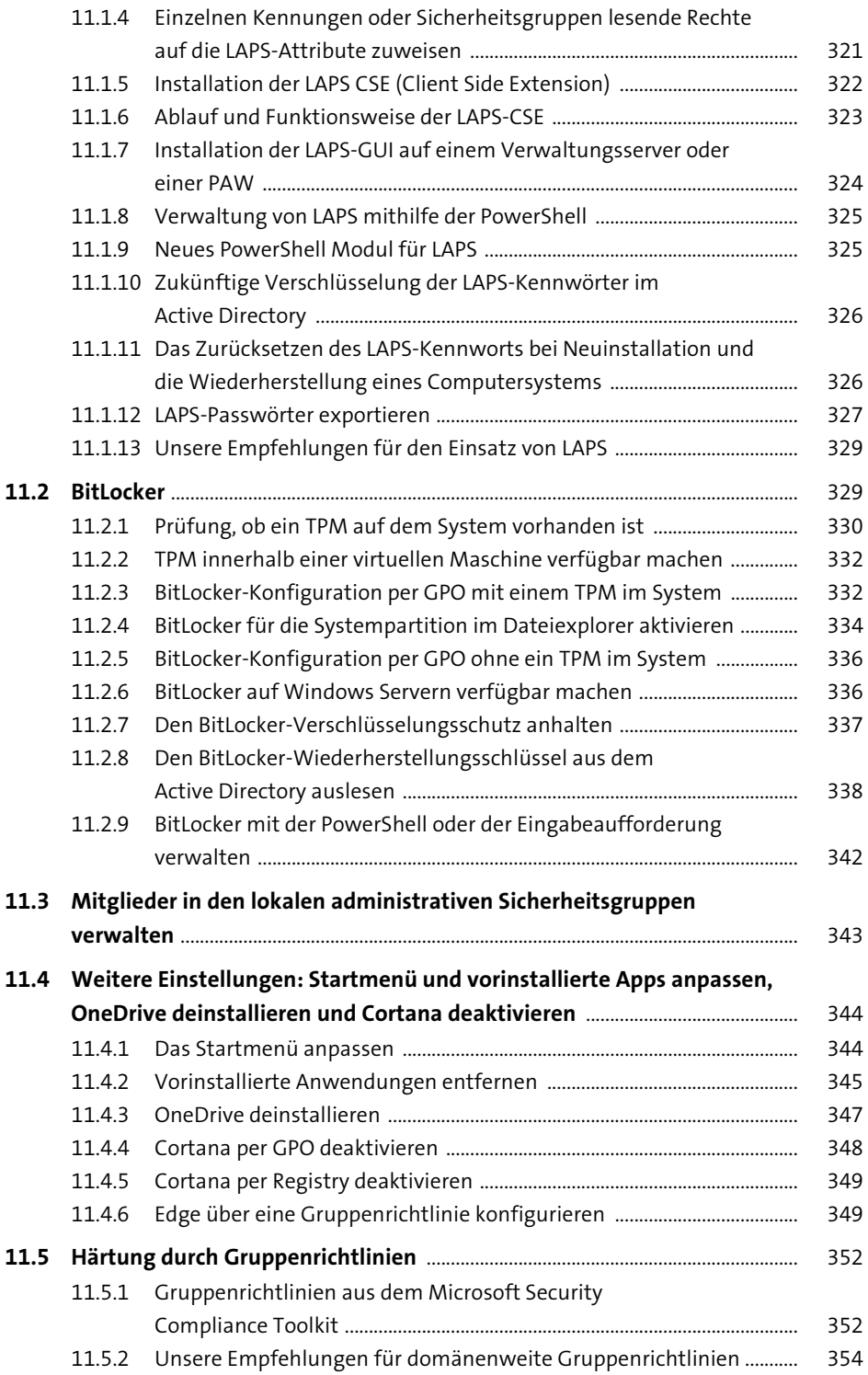

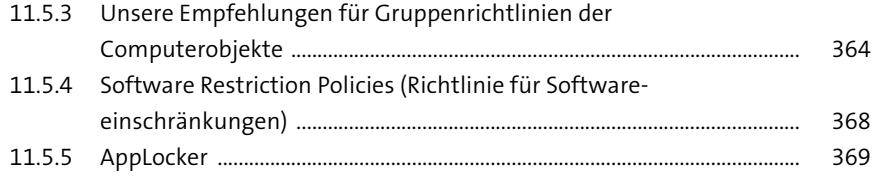

## **12 Härten der administrativen Systeme** <sup>383</sup>

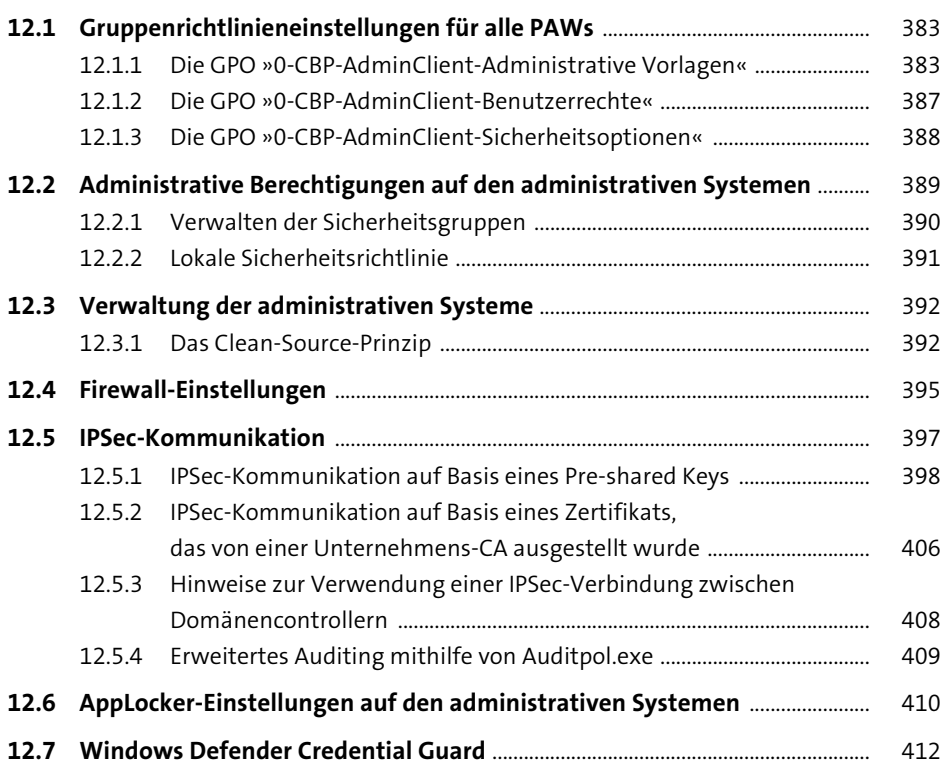

# **13 Update-Management** 417

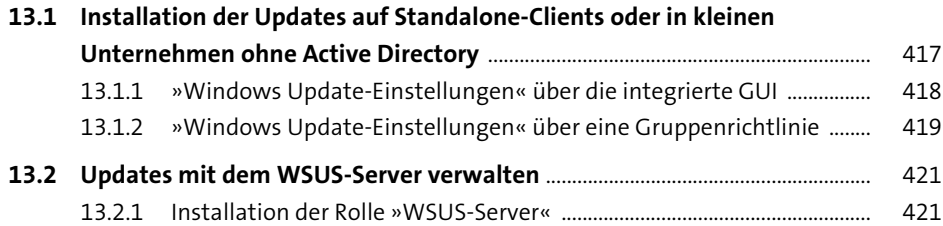

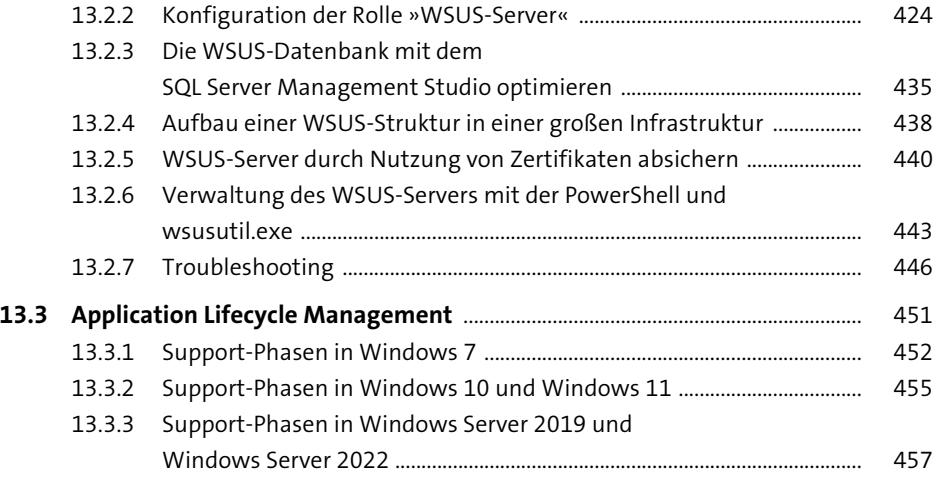

### **14 Der administrative Forest 14 Der administrative Forest**

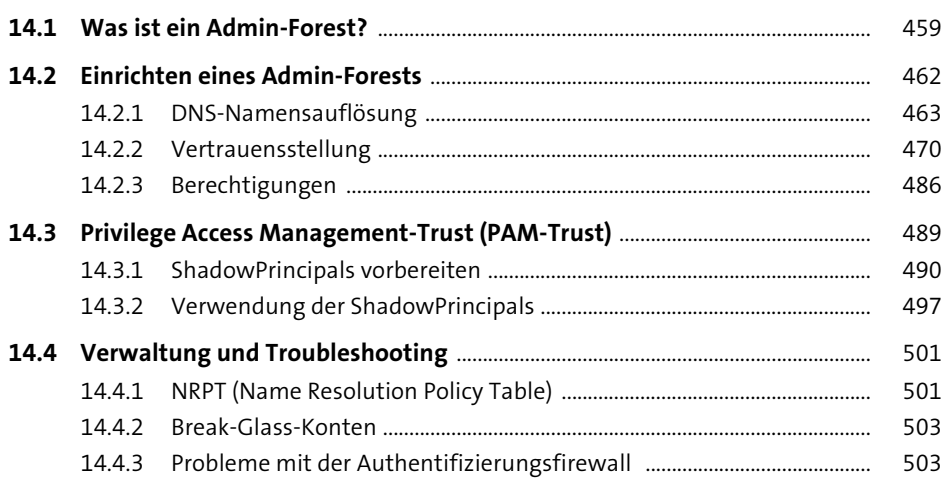

## **15 Härtung des Active Directory** 507

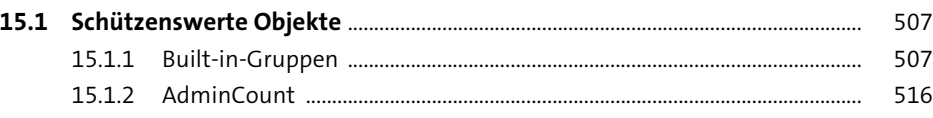

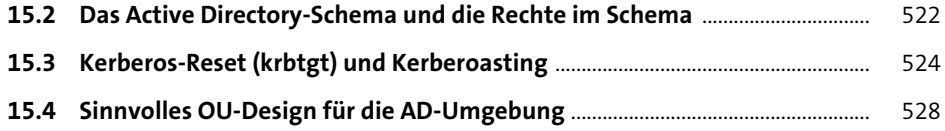

# 16 Netzwerkzugänge absichern **16 Netzwerkzugänge absichern**

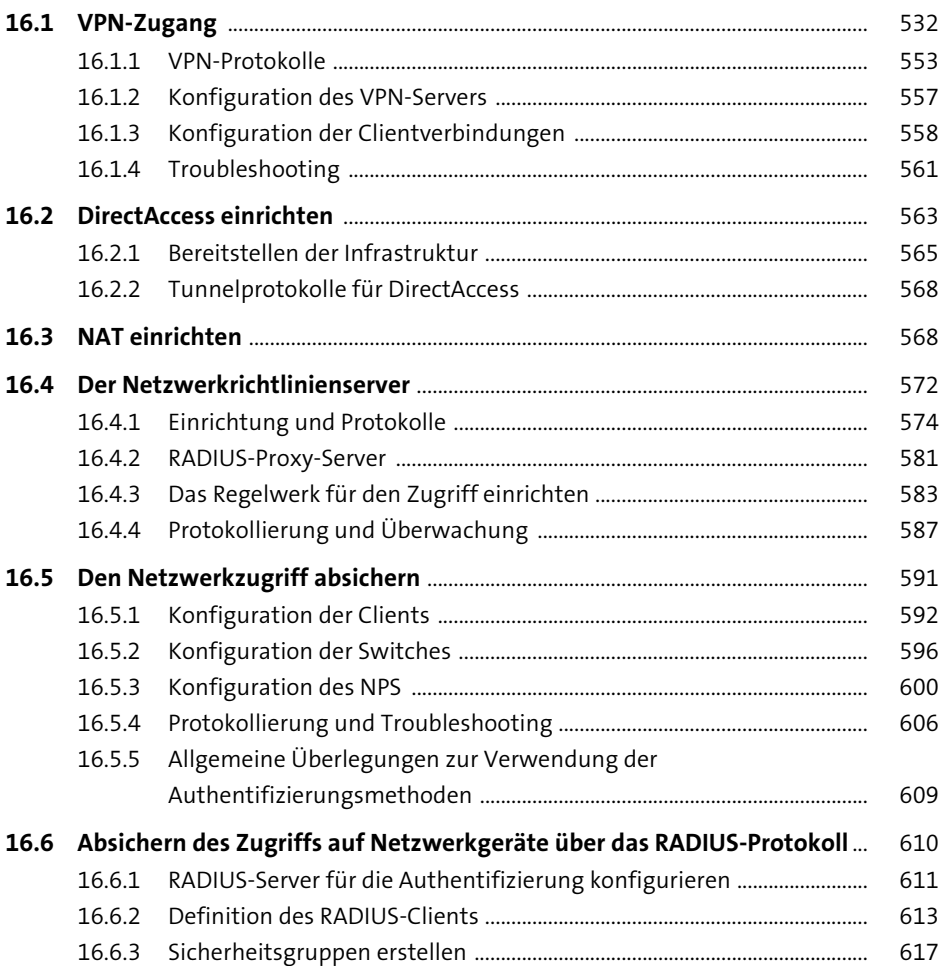

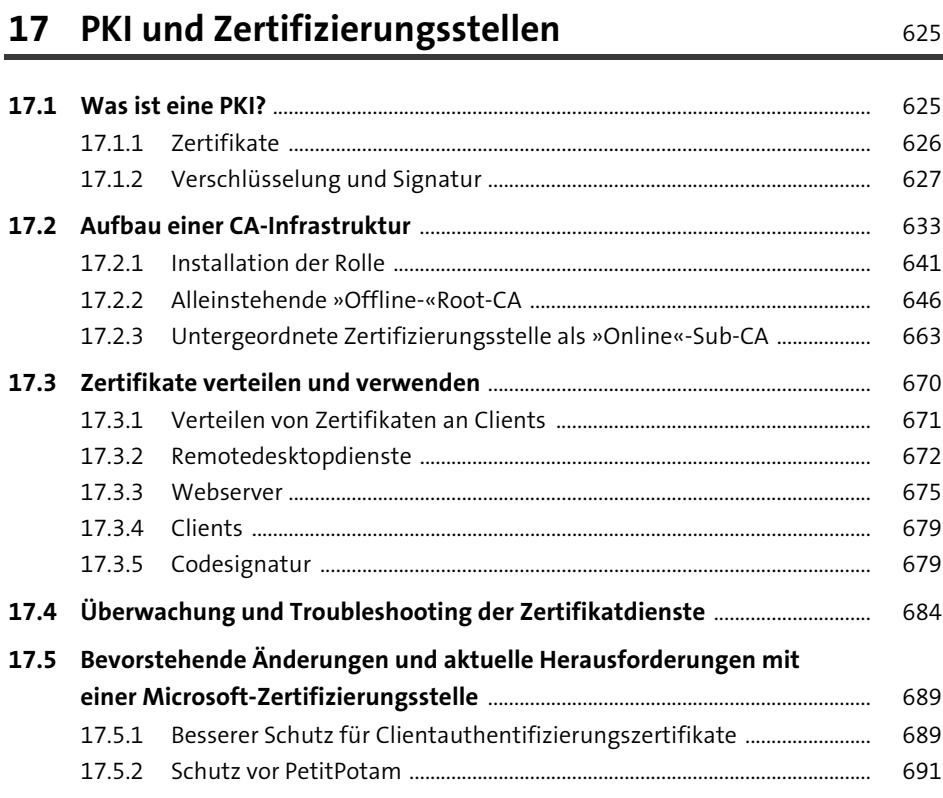

## **18 Sicherer Betrieb 693**

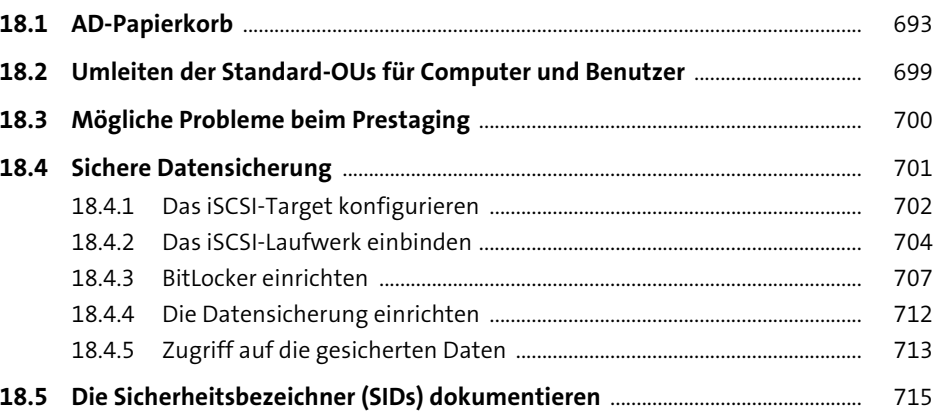

717

749

# 19 Auditing

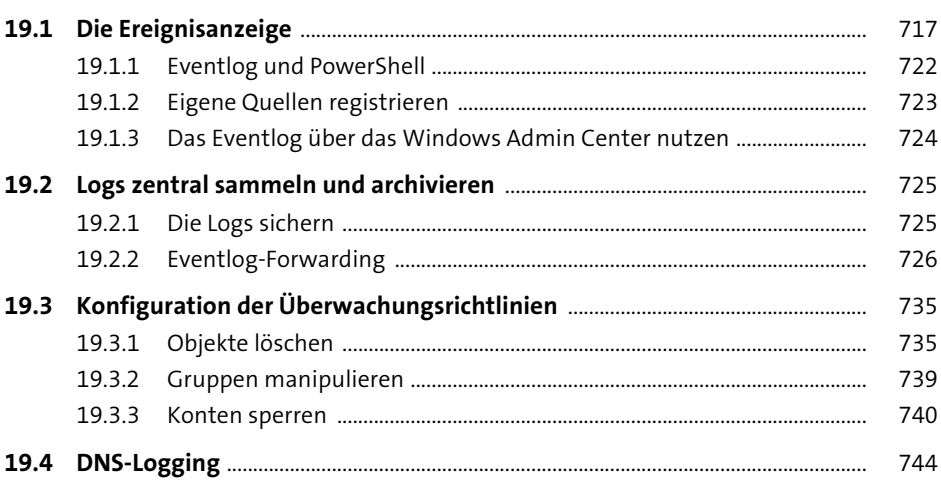

## 20 Reporting und Erkennen von Angriffen

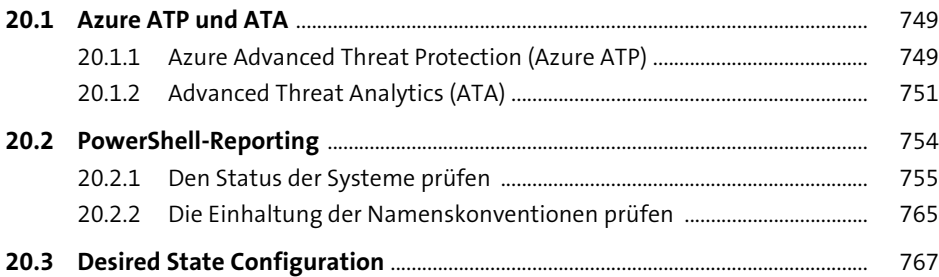

### 21 Disaster Recovery

773

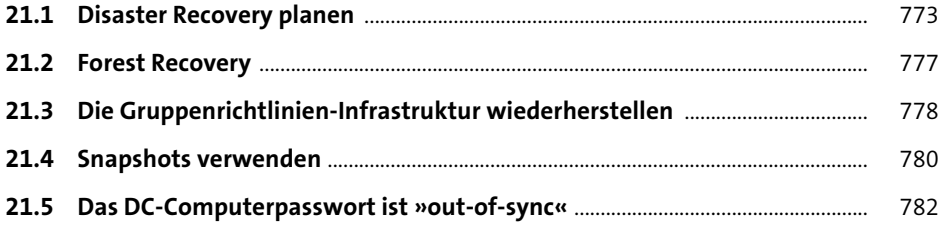

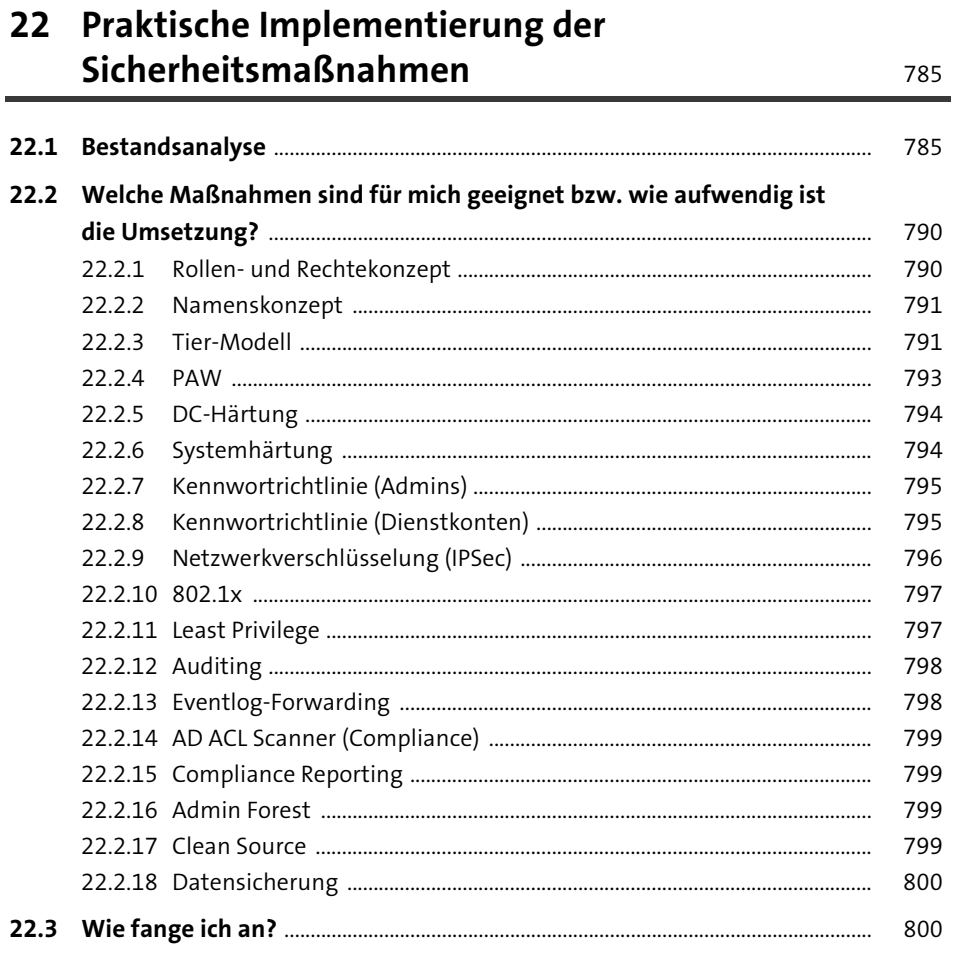

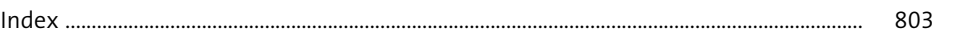

# **Materialien zum Buch**

Auf der Webseite zu diesem Buch stehen folgende Materialien für Sie zum Download bereit:

- **Skriptbeispiele**
- **Detaillierte GPO-Vorlagen**

Viele der Skriptbeispiele sind ziemlich komplex. Wir haben bei der Darstellung im Buch auf gute Lesbarkeit geachtet und Umbrüche eingefügt. Auch bei den Vorschlägen für die Gruppenrichtlinien werden oft nur die relevanten Ausschnitte gezeigt oder ein Überblick gegeben. Wenn Sie die Skripte und GPOs im Detail studieren wollen und sie ausprobieren möchten, nutzen Sie am besten das Download-Material, das wir vorbereitet haben.

Gehen Sie dazu auf *www.rheinwerk-verlag.de/5612*. Klicken Sie auf den Reiter Materialien. Sie sehen die herunterladbaren Dateien samt einer Kurzbeschreibung des Dateiinhalts. Klicken Sie auf den Button HERUNTERLADEN, um den Download zu starten. Je nach Größe der Datei (und Ihrer Internetverbindung) kann es einige Zeit dauern, bis der Download abgeschlossen ist.